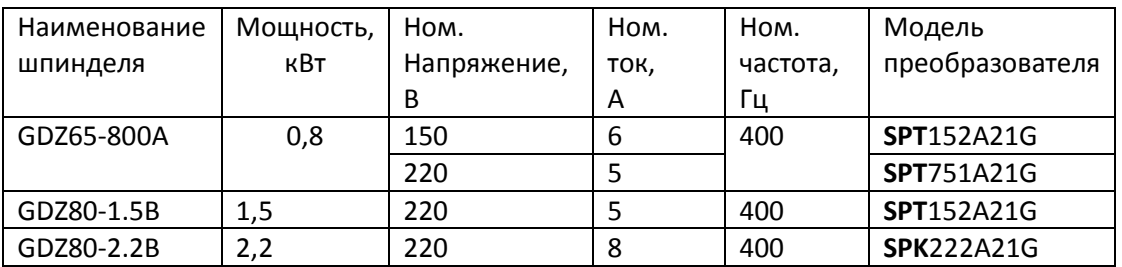

## **Краткая инструкция по настройке преобразователей SPT.**

Никогда не подключайте источник питания к клеммам U, V, W преобразователя.

Убедитесь, что напряжение источника питания соответствует номинальному входному напряжению преобразователя.

Следует помнить, что частый пуск и останов преобразователя могут быть осуществлены только с помощью его клемм управления, а не подачей силового питания.

В случае возникновения каких-либо дополнительных вопросов, пожалуйста, свяжитесь с технической поддержкой продавца для получения более подробной консультации и инструкций.

#### **Схема подключения**

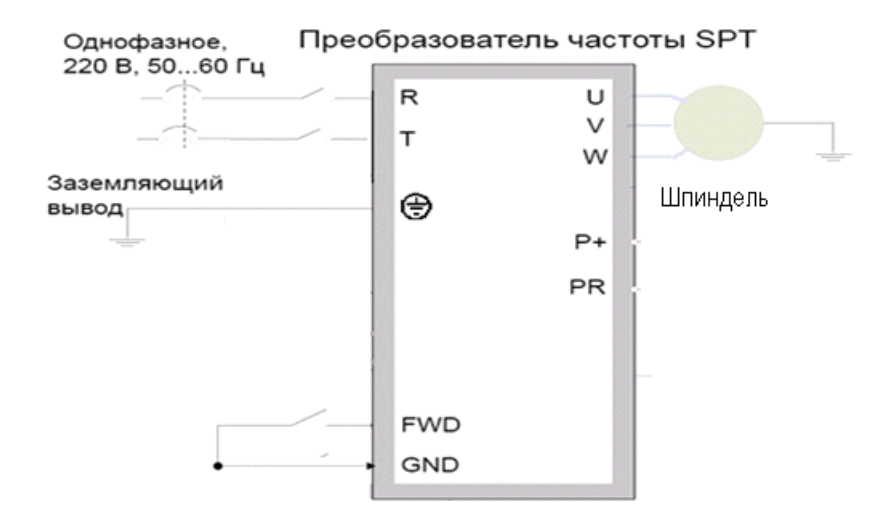

Преобразователь подключить к сети клеммы R и T через автоматический выключатель 10А. **Установка параметров**

- 1. Автоматический выключатель должен быть выключен
- 2. Замкнуть контакты 1-2 на перемычке J2 (находится под верхней откидывающейся крышкой преобразователя частоты, справа).
- 3. Включить автоматический выключатель (подключить преобразователь к сети 220В)
- 4. Установка параметра P013=1 :

«Г00.0»  $\rightarrow$  ПРОГ $\rightarrow$  «For»  $\rightarrow$  ПРОГ $\rightarrow$  «P000»  $\rightarrow$   $\blacktriangle$ ,  $\blacktriangle$ ,  $\blacktriangle$ ,  $\rightarrow$  «P003»  $\rightarrow$  BBOД  $\rightarrow$   $\blacktriangle$   $\rightarrow$  «P013»  $\rightarrow$ ВВОД удерживаем  $\rightarrow$  «0»  $\rightarrow$  ▲  $\rightarrow$  «1»  $\rightarrow$  ВВОД удерживаем  $\rightarrow$  «End»  $\rightarrow$  «P014»

В «кавычках» указано то, что высвечивается на индикаторе.

5. Устанавливаем (аналогично п.4):

- P001=25.0 (было 5.0) P002=25.0 (было 5.0) P005=400.0 P010=400.0 P075=400.0 P086=5.0 P009=0.01 P008=0.1 P007=0.01 P006=0.1
- 6. Убедиться, что нужная частота устанавливается:
	- а. Нажимать на ВВОД, пока на индикаторе не высветится «F\_ \_ » (где \_ \_ \_ какие-нибудь цифры)
	- b. Повернуть потенциометр и убедиться, что индикатор показывает от 000.0 до 400.0
	- c. Повернуть (без усилия) ручку потенциометра против часовой стрелки до упора
- 7. Если для Пуска/Останова используется внешние контакты *(*двухпроводная схема), то выводы пускового нормально разомкнутого (NO) контакта подключить к управляющим клеммам преобразователя FWD и GND. Установить P012=1.

После настройки: Выключить автоматический выключатель и подождать, пока индикатор не погаснет.

*Для задания частоты вращения с помощью ручки потенциометра*, находящейся на панели управления следует выполнить следующие действия: Замкнуть контакты 1-2 на перемычке J2 (находится под верхней откидывающейся крышкой преобразователя частоты, справа), а также установить P013=1 (Если регулирование заданной частоты должно осуществляться с помощью внешнего аналогового сигнала, то замкнуть контакты 1-2 на перемычке J2, подсоединить потенциометр к клеммам +10V, VI, GND, а также установить P013=1, P075=P010,).

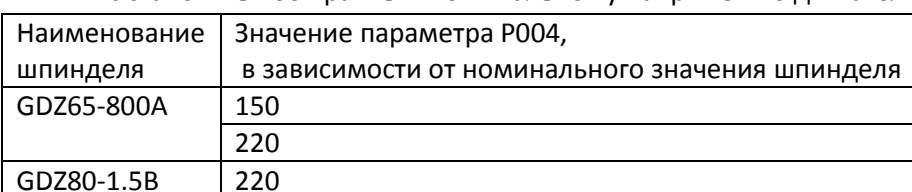

• Установить P004 равным номинальному напряжению двигателя.

# **Краткая инструкция по настройке преобразователей SPK.**

Никогда не подключайте источник питания к клеммам U, V, W преобразователя.

Убедитесь, что напряжение источника питания соответствует номинальному входному напряжению преобразователя.

Следует помнить, что частый пуск и останов преобразователя могут быть осуществлены только с помощью его клемм управления, а не подачей силового питания.

В случае возникновения каких-либо дополнительных вопросов, пожалуйста, свяжитесь с технической поддержкой продавца для получения более подробной консультации и инструкций.

### **Схема подключения**

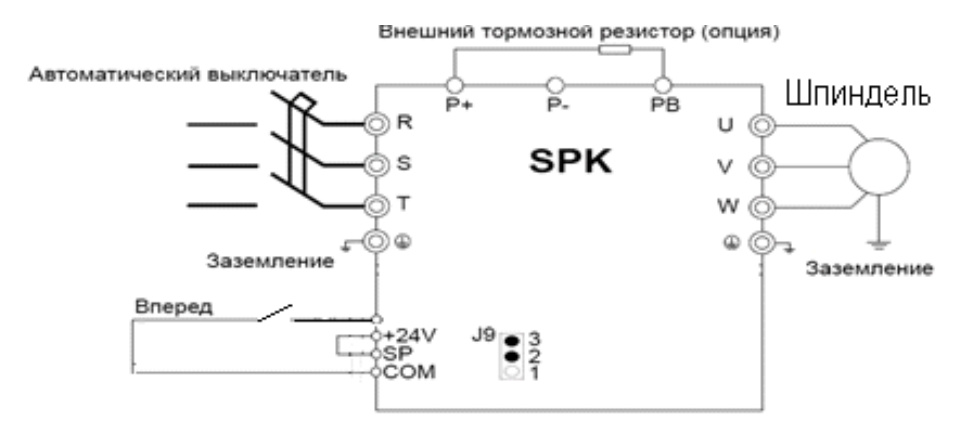

Преобразователь подключить к сети через автоматический выключатель 16А.

### **Установка параметров**

*Пуск/Останов.* 2-х проводная схема. Установить P0.02=1, P4.11=0. Пусковой NO контакт подключить к клеммам DI1 и COM. Индикатор «Упр» светится.

*Для задания частоты вращения с помощью ручки потенциометра*, находящейся на панели управления следует выполнить следующие действия:

• Замкнуть контакты 1-2 на перемычке J6 (находится под верхней крышкой преобразователя, которую разрешается снимать). Для доступа снять панель, открутить винт крепления крышки.

• Установить P0.03=4

(Если регулирование заданной частоты должно осуществляться с помощью внешнего аналогового сигнала по напряжению 0-10В на входе AI1, то P0.03=2 и перемычка J3 в положении 2-3).

Расширение диапазона заданной частоты до 400 Гц

- Установить P1.00=1
- Установить значение максимальной частоты P0.10=400. Установить P0.12=P0.10.
- Убрать буст (P3.01=0.0)
- Установить параметры двигателя в соответствии с заводской табличкой: установить P1.01=2.2

P1.02=220

P1.03=8

 $P1.04 = 400$ 

P1.05=22500

Установить P1.37=1 или 2 (при 2 вал двигателя должен быть освобожден) и нажать ПУСК.

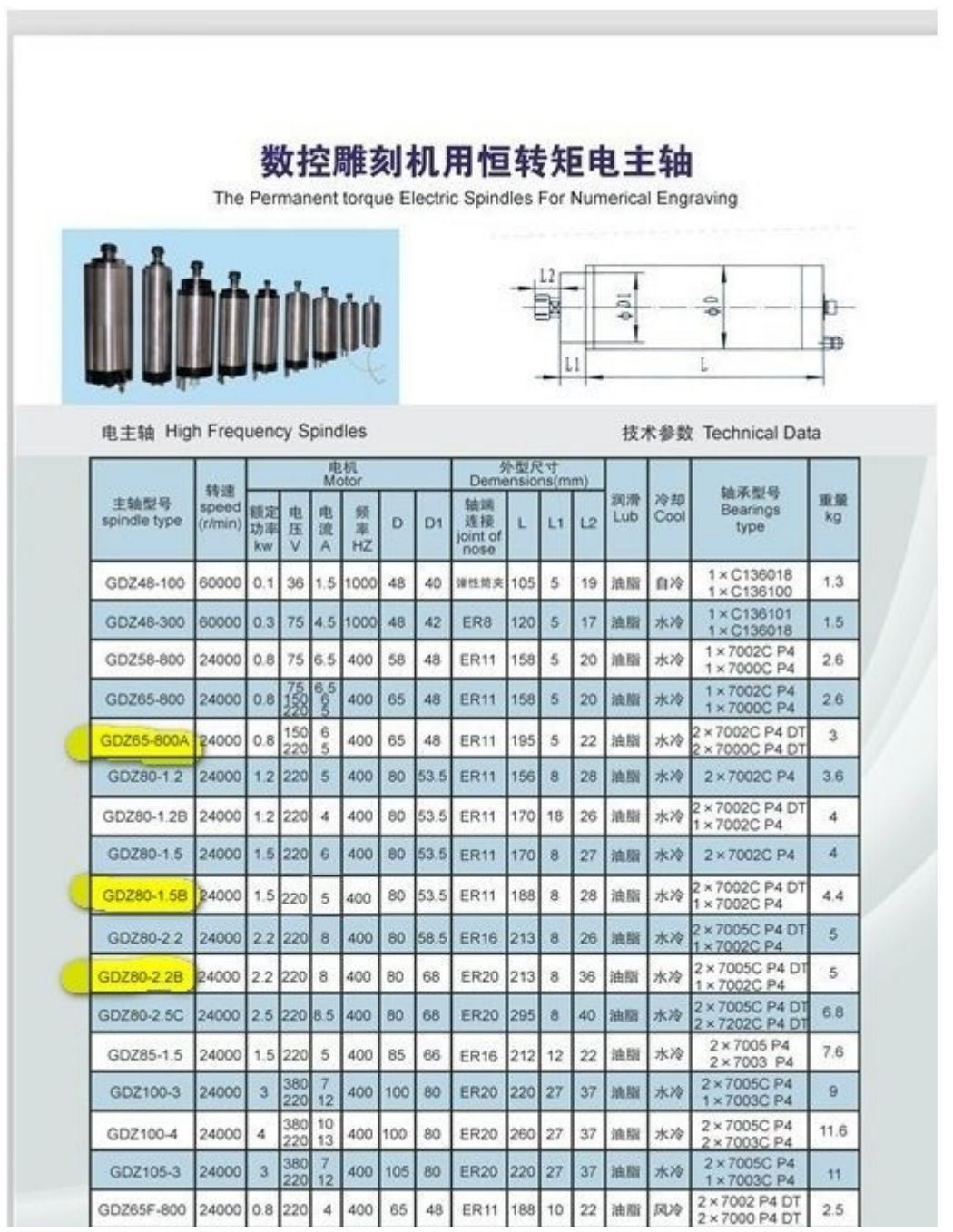